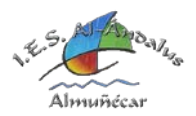

## **INSTRUCCIONES Y ACLARACIONES PARA CUMPLIMENTAR EL SOBRE DE MATRÍCULA ELECTRÓNICO CURSO 2021/2022**

## **TUTORIALES PASO A PASO DE LA MATRICULACIÓN:**

**Vídeo 1: Acceso y datos personales - <https://www.youtube.com/watch?v=ZCIk-7HDGVU> Vídeo 2: Matrícula 1º, 2º o 3º de ESO - <https://www.youtube.com/watch?v=wtaLrs9bWto> Vídeo 3: Matrícula 4º ESO o Bachiller - <https://www.youtube.com/watch?v=vkGtbN9Qrbk> Vídeo 3 – Otros campos y presentación - <https://www.youtube.com/watch?v=s7Jem4nxsps>**

## **ACLARACIONES DEL PASO "DATOS SOLICITUD":**

**Utilizar el documento "Orientaciones Matriculación IES Al-Ándalus" de la parte inferior de la página web como ayuda para cumplimentar la matrícula.** 

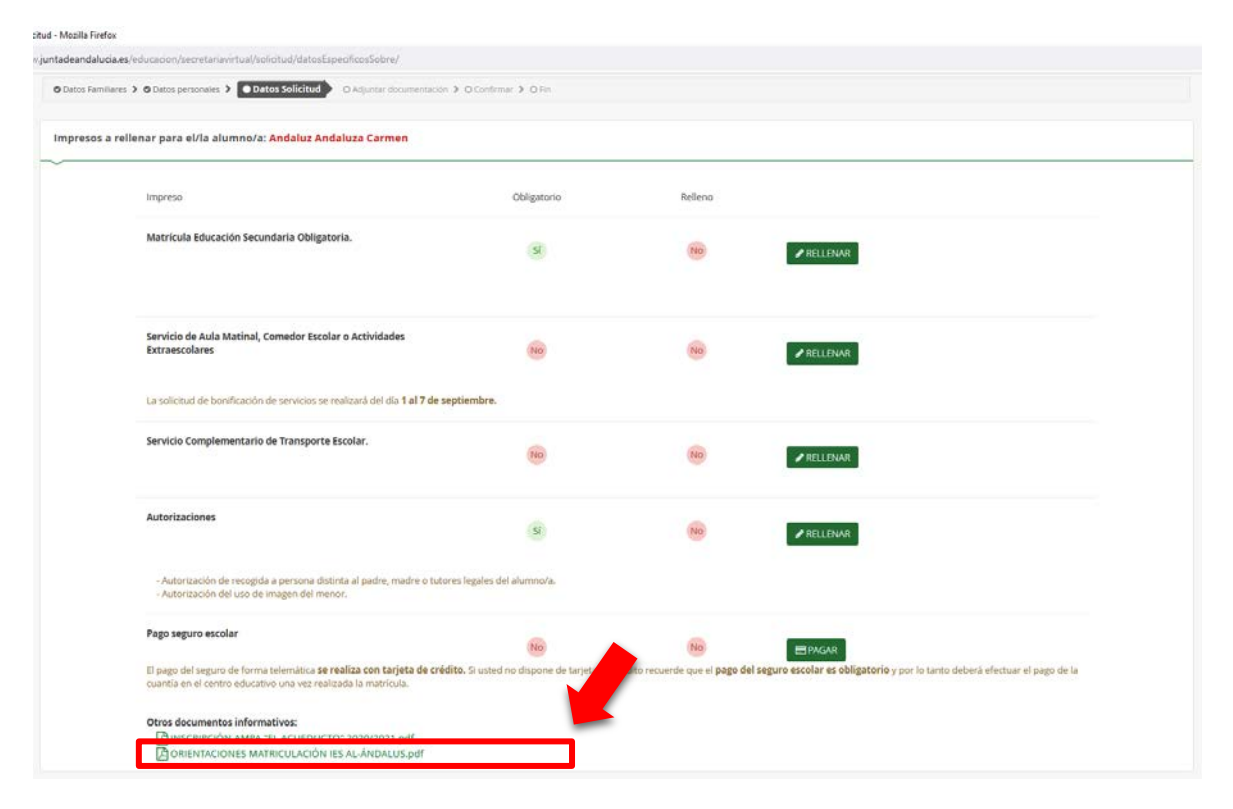